# Quick Start Guide for Students

(In a Google Sign-in Class)

### **Step 1: Log in to ReadWorks**

- 1. Go to [www.readworks.org/student.](http://www.readworks.org/student)
- 2. Click the red "Log in with Google" button.
- 3. Log in to your Google account.
- 4. Enter the class code that your teacher gave you, and click on your class title.

## **Step 2: Do Your Assignments**

- 1. Under "Classwork," find your assignment and click on the title.
- 2. Read the passage.
	- $\circ$  If there are questions, answer them to the best of your ability.
	- If you are reading an Article-A-Day set, complete your Book of Knowledge.

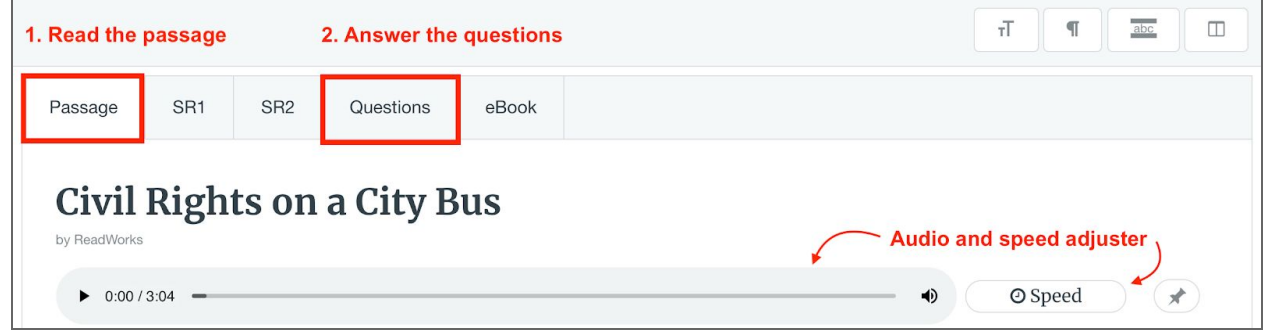

3. Use the student toolbar to help you read and complete your assignment.

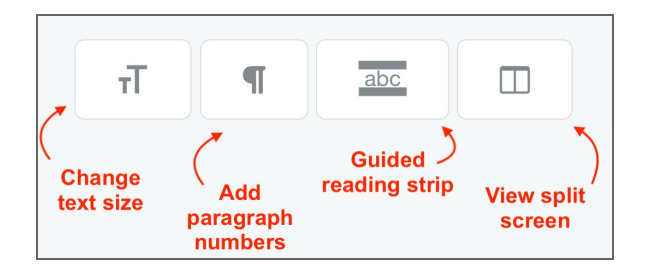

4. When you are done, click "Submit."

#### **Step 3: See Your Results**

- 1. Click on "Submitted Assignments."
- 2. Find your assignment, and click on the "See Your Results" button.
- 3. You will see how you did under the "Results" tab.
- 4. If your teacher gave you any written feedback, it will be under "Teacher Feedback."

# Happy Reading!

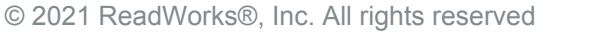

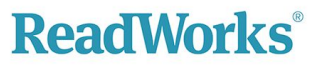